Snapchat have enabled a feature called Snap Map that allows you to share your location with your Snapchat friends on a live map.

For safeguarding reasons we would recommend that this feature is disabled (it is turned on by default).

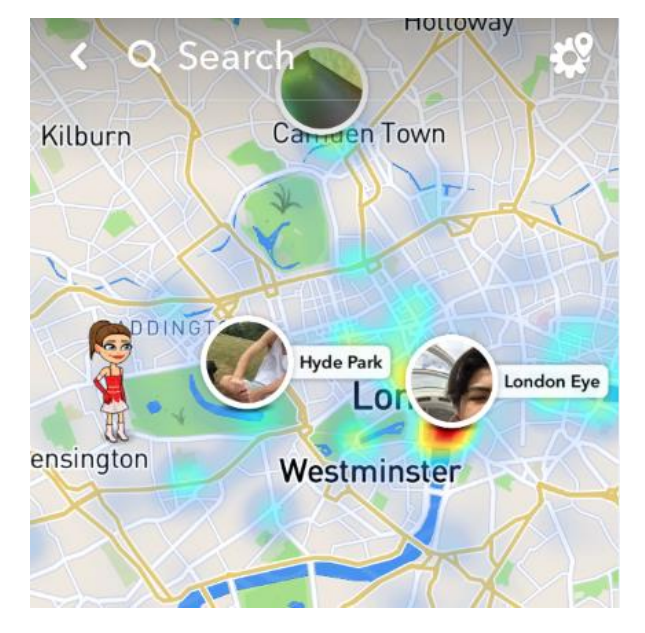

To disable this, open Snapchat and go to the Settings icon (wheel in the top right of the screen.

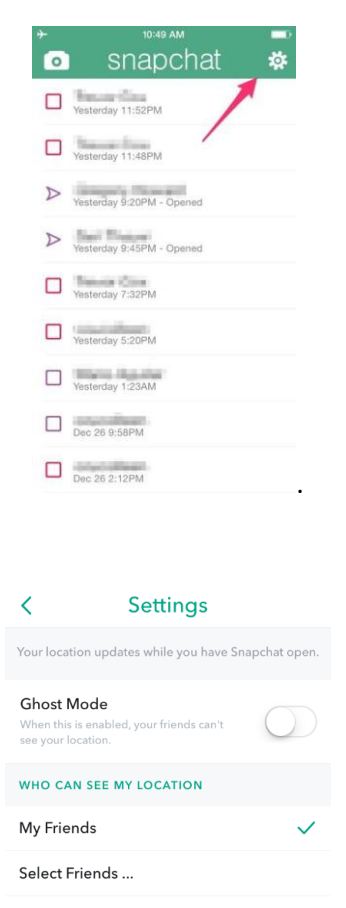

Then turn on Ghost Mode.